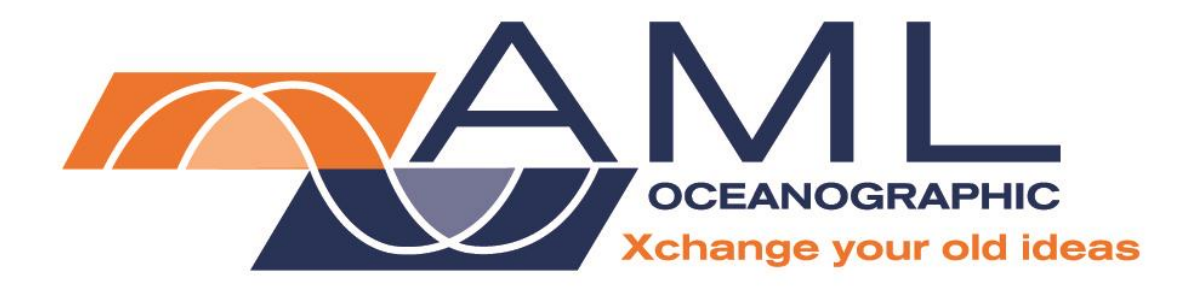

# **MetrecX User Manual**

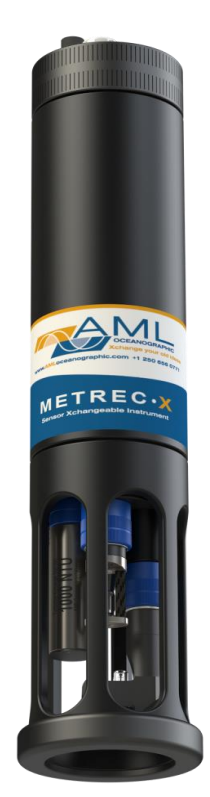

**Metrec•X P2S2 4 port**

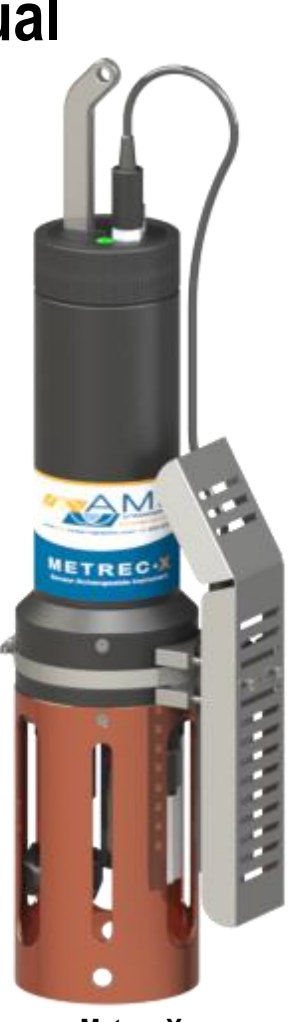

**Metrec•X P1S8 9 port (shown with optional copper anti-fouling cage & remote dissolved oxygen sensor)**

**Version 2.03 19 April 2017**

## **Revision History**

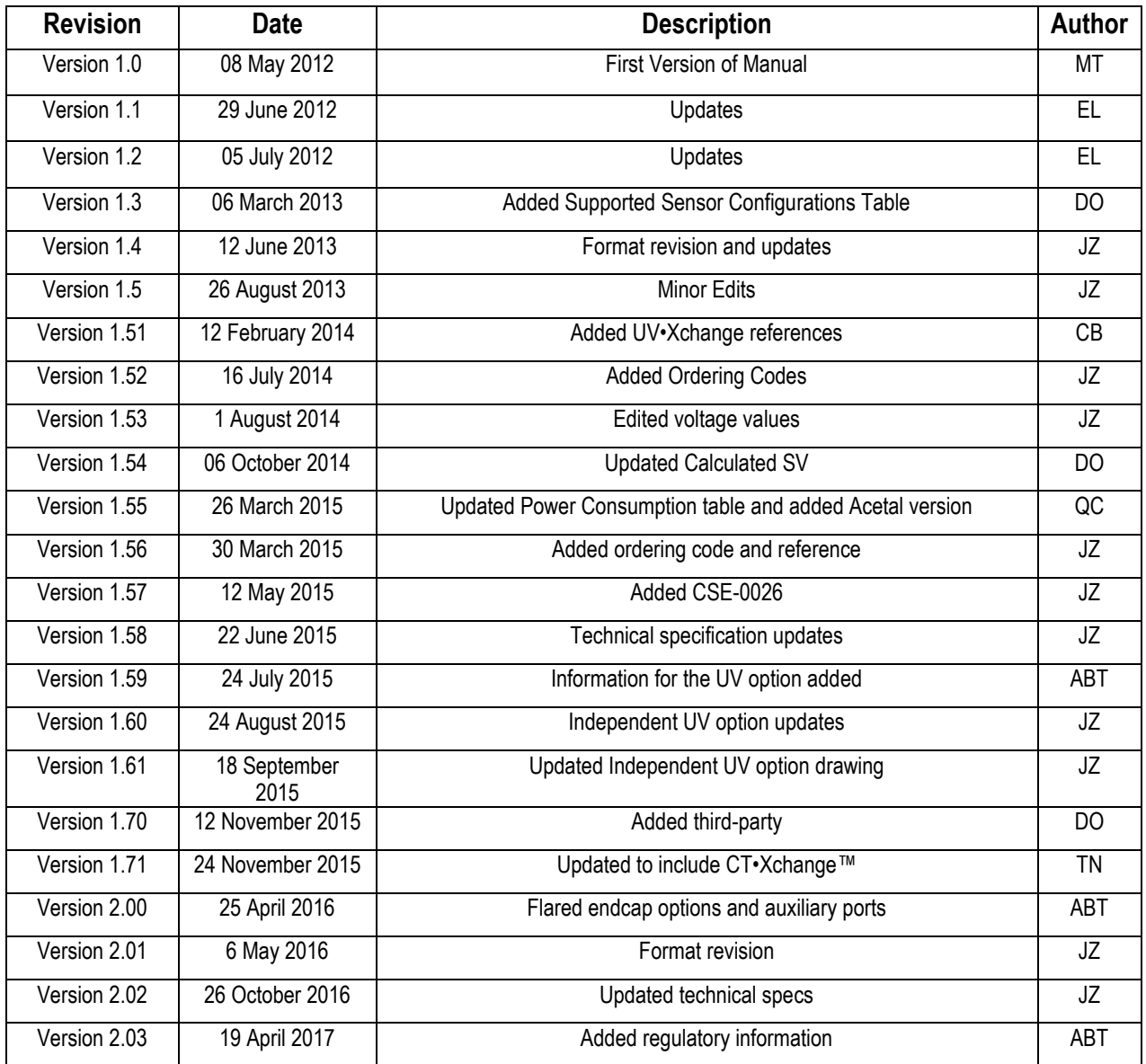

## **Table of Contents**

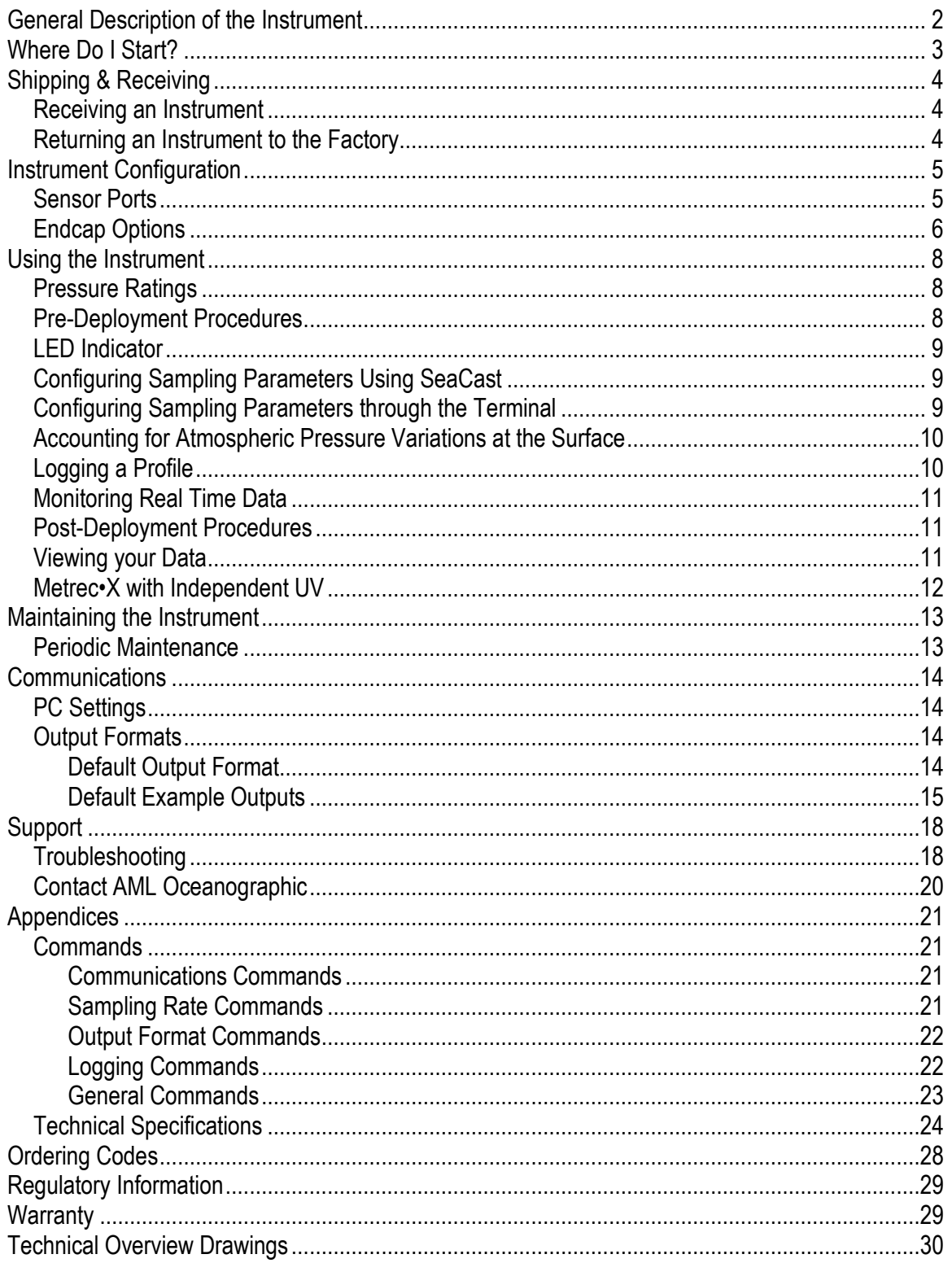

## <span id="page-3-0"></span>**General Description of the Instrument**

AML Oceanographic X•Series instruments and Xchange™ sensors are a major advancement in ocean instrumentation. Swappable and interchangeable sensors dramatically improve the capabilities of ocean instrumentation in the following ways:

- Change the instrument sensor types while at sea within seconds, and without tools. A CTD can be changed to a sound speed profiler by exchanging sensor heads.
- To optimize the resolution and accuracy of sensor data, sensors can be swapped to change the measurement range. For example, a 6000 dBar P•Xchange pressure sensor can be swapped with a 500 dBar P•Xchange sensor; the salt water C•Xchange conductivity sensor can be swapped for a fresh water C•Xchange conductivity sensor.
- Sensors from one instrument can be swapped to another instrument to maintain missioncritical capabilities.
- Calibrated sensors can be sent from the factory to the instrument. The instrument is not pulled from active duty for calibration.
- Spare sensors ensure that an instrument can be immediately returned to active duty after sustaining damage.
- All calibration and traceability data resides within each Xchange<sup>TM</sup> sensor. Calibration data for all sensors is available from the instrument, and calibration certificates can be printed from AML Oceanographic SeaCast software when the instrument is connected.
- Logged data is stamped with sensor traceability and instrument configuration data.
- Only Xchange<sup>TM</sup> sensors are sent for calibration, leaving the instrument working in the field.

Metrec•X is an externally-powered, multi-parameter instrument that allows you to change the instrument's sensor load, in the field and on-demand. The instrument can output data in real-time and log data to its internal memory simultaneously.

Metrec•X may be equipped with primary Xchange™ sensor ports (C•Xchange, CT•Xchange, SV•Xchange), secondary Xchange™ sensor ports (T•Xchange, P•Xchange, Tu•Xchange, UV•Xchange), and auxiliary sensor ports.

Sampling rates are set by time (2 Hz to every 24 hours), by pressure (0.1 dbar or greater increments), or by sound speed (0.1 m/s or greater increments).

Supported communication protocols for Metrec•X are RS-232 or RS-485. The instrument must be connected to a power supply capable of supplying +8 to 26 VDC with minimal line noise.

Any Metrec•X with a P1S4 or P1S8 endcap is compatible with UV•Xchange. Additionally, there is an "independent UV" option featuring a secondary port dedicated specifically to UV•Xchange. This separately powered port includes a Duty Cycle Controller to minimize power use while maximizing the effectiveness of the biofouling control system. It is wired internally into a Micro-6 connector and is powered through two dedicated lines on the communication cable.

## <span id="page-4-0"></span>**Where Do I Start?**

AML Oceanographic X•Series instruments ship with several manuals on the USB stick:

- An instrument manual (this Metrec•X manual) providing an overview on how to use and maintain the instrument;
- A SeaCast manual providing instructions on how to use the software to configure the instrument and review instrument data;
- Xchange™ sensor manuals (C•Xchange, CT•Xchange, SV•Xchange, P•Xchange, T•Xchange, Tu•Xchange and UV•Xchange) providing overviews on how to install and maintain each of the Xchange™ sensors;
- Auxiliary sensor manuals

If you are configuring an instrument for field use or lab testing, begin with the SeaCast manual.

If you are performing instrument maintenance, begin with the instrument manual.

If you are planning to swap an Xchange™ sensor, read the Xchange™ manual corresponding to your sensors.

If Metrec•X is equipped with UV•Xchange, refer to the UV•Xchange manual.

## <span id="page-5-0"></span>**Shipping & Receiving**

## <span id="page-5-1"></span>**Receiving an Instrument**

When receiving an instrument, perform the following steps to ensure the instrument will be ready for deployment when required:

- Inspect the shipping container, looking for signs of damage. Damage to the shipping container could indicate damage to the instrument inside.
- The shipping package should include all of the following items
	- o Metrec•X instrument
	- o Data/Power cable
	- $\circ$  Black dummy plug
	- $\circ$  Two primary sensor blanking plug
	- o Two secondary sensor blanking plugs
	- o USB stick with manuals and documentation
- Check for damage
	- o Check the cable for slices or gouges
	- $\circ$  Check the connector sockets for corrosion, dirt, and salt deposits
	- o Check the pressure case for dents and scrapes
	- o Check the sensors for cracks or bends
- Ensure all the Xchange™ sensors are installed tightly onto their mounts. The blue locking sleeve should be tight, and sitting less than 1mm from the instrument end cap.
- Connect the instrument to a computer with the data cable and perform a scan or monitor if using SeaCast.

## <span id="page-5-2"></span>**Returning an Instrument to the Factory**

- If shipping for repair or recalibration, obtain an RMA number from the service centre.
- Pack the instrument in its original shipping box to prevent damage during shipping.

An RMA number can be requested using the contact options given in the Support section of this manual

## <span id="page-6-0"></span>**Instrument Configuration**

### <span id="page-6-1"></span>**Sensor Ports**

AML sensor ports come in two form factors and a number of functions. Most interface interchangeably.

#### **XchangeTM Ports**

These ports accept swappable Xchange™ sensors that allow you to arrange your instrument in a variety of ways.

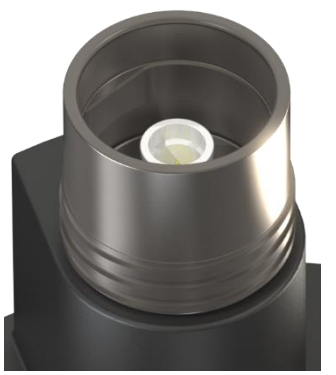

Primary ports accept water-detecting sensors SV, C, and CT•Xchange

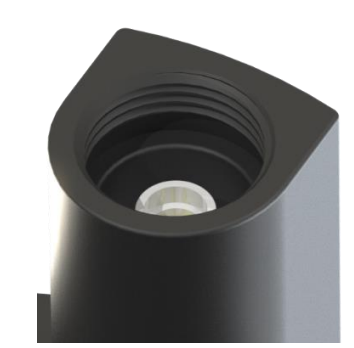

Recessed secondary ports are used for P, T, and Tu•Xchange

#### **Auxiliary Ports**

AML Oceanographic offers analog integration for a number of third-party sensors. Some are available with conversion housings that allow direct installation into the sensor endcap. If that option is desired, a secondary port will be modified into an auxiliary port for that particular sensor. While the sensor can be removed, it will not function properly in other ports and is equipped with a black collar to show that it is not part of the Xchange™ system.

#### **Independent UV**

Another variant of the secondary port is the UV port. It is an analog output for operating a UV•Xchange unit with a separate power source from the rest of the instrument. For more detail, see the Metrec•X with Independent UV section of this manual.

## <span id="page-7-0"></span>**Endcap Options**

AML instrument endcaps are described in terms of the number and type of sensor ports on them. For example, an instrument with one primary port and four secondary ports is a P1S4. The exception to this format is when specialty ports are involved; if what would otherwise be a P1S4 was equipped with one auxiliary and one UV port, it would become a P1S2-AUX1-UV.

### **P1S4**

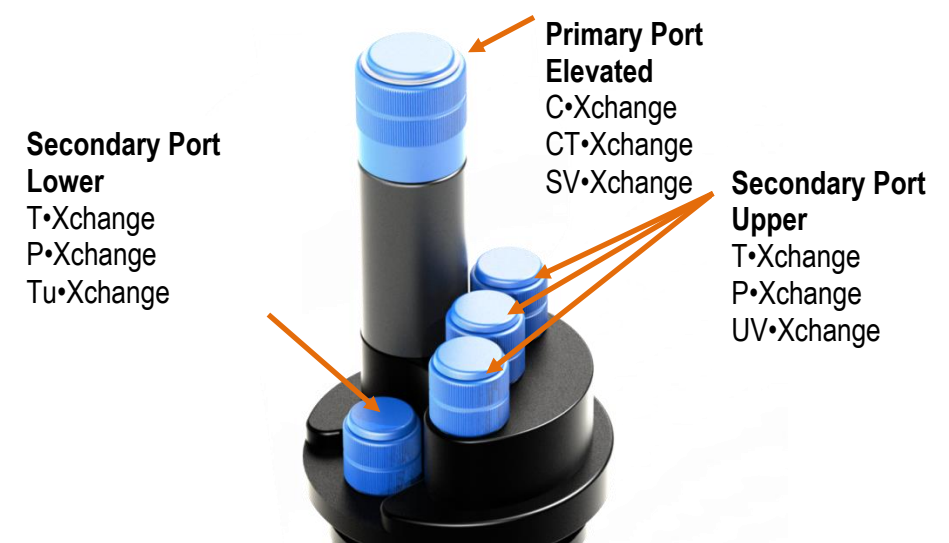

P1S4 Metrec•X endcap with blanking plugs installed.

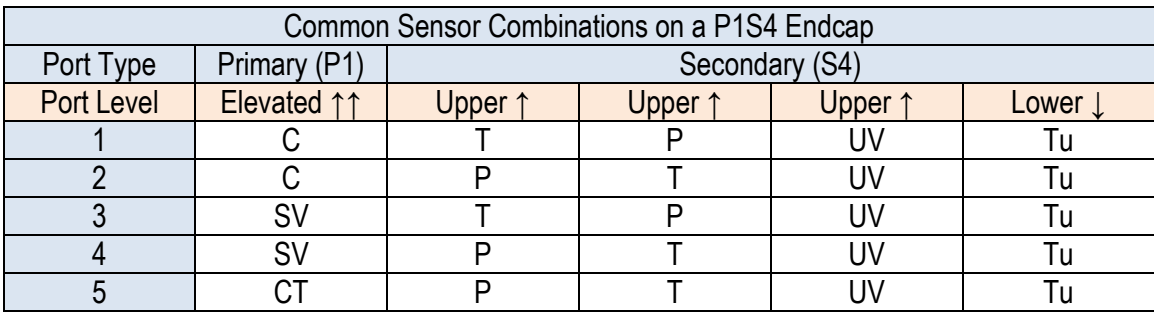

Note that UV•Xchange is only compatible with P1SX style endcaps and may require configuration specific to the sensor payload installed. Refer to UV•Xchange manual for configuration details.

**P2S2**

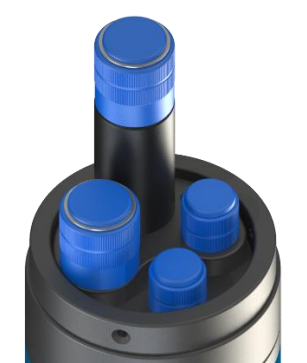

P2S2 Metrec•X endcap with blanking plugs installed

In some cases, the primary mounts on a P2S2 can be converted into secondary ports with the use of an adaptor. This allows for additional sensor combinations that take advantage of the wider spacing on the endcap.

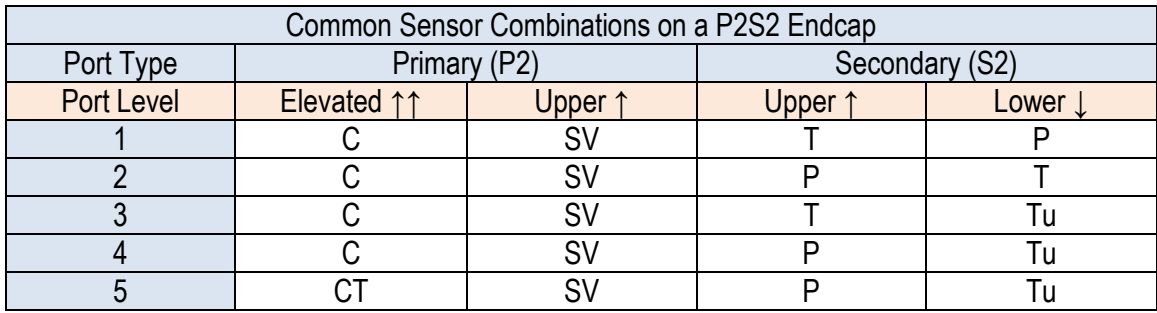

**P1S8**

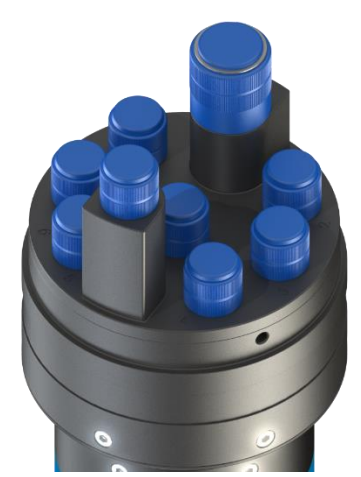

Flared P1S8 Metrec•X endcap

The P1S8 endcap is the most modular option. To fit more sensors, it flares out from the body. Designed to fit every type of Xchange™ and auxiliary sensor, it can be configured many different ways without compromising UV antifouling coverage.

## <span id="page-9-0"></span>**Using the Instrument**

### <span id="page-9-1"></span>**Pressure Ratings**

Pressure ratings are given for Xchange™ sensors, third-party sensors, and the entire instrument. **Deployments should never exceed the lowest of these pressure ratings.** For example, a 500 m instrument equipped with a 6000 dBar (0-6000 m) P•Xchange sensor is limited to deployments of 500 m depth or less. Similarly, a 6000 m instrument equipped with a 500 dBar (0-500 m) P•Xchange sensor is also limited to deployments of 500 m depth or less.

Caution: Do not exceed the specified pressure ratings of the P•Xchange sensor, Tu•Xchange sensor, any third-party sensors, or the instrument housing. Tu•Xchange sensors are limited to deployments of 200 m when equipped with wiper, or 300 m, regardless of the pressure rating of the instrument on which they are installed. Overpressure can result in damage to the sensors and the instrument.

### <span id="page-9-2"></span>**Pre-Deployment Procedures**

- Upon Receipt
	- $\circ$  Use the Shipping and Receiving instructions to verify the condition of the instrument.
	- $\circ$  Verify that all sensor calibrations are valid for the duration of the deployment. If not, swap the Xchange™ sensors for sensors with valid calibrations or send the Xchange™ sensors to a service centre for recalibration.
	- $\circ$  Lightly lubricate the underwater connectors with 3M silicone spray or equivalent.
- Before leaving the jetty
	- o If applicable, verify the P•Xchange pressure range is correct for the deployment.
	- $\circ$  Connect the instrument to a computer using the data cable.
	- $\circ$  Check the instrument memory
		- Save any unsaved memory files.
		- **.** Initialize the memory (Note: This deletes ALL files stored in the instrument memory. Be sure to have a copy of all important logged data before performing this step.).
			- If using SeaCast, click the *Clear Memory* box.
			- If using a Terminal Emulator, send instrument an *INIT* command.

Caution: Install blanking plugs in all unused sensor ports prior to deployment. Failure to install blanking plugs will result in damage to the connectors.

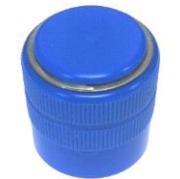

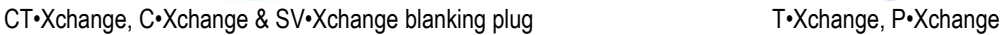

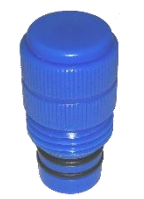

T•Xchange, P•Xchange<br>& Tu•Xchange blanking plug

## <span id="page-10-0"></span>**LED Indicator**

The LED indicator is located next to the data/power connector on the instrument's top end cap.

- The LED indicator will be on whenever the data/power cable is plugged into the instrument.
- The instrument will not start logging until it is immersed in water and it takes its first sample at the programmed sampling rate.

The LED indicator displays are as follows:

- **Solid green**: The instrument is on and the external power is greater than 9.9V
- **Flashing green**: The instrument is logging data and the external power is greater than 9.9V
- **Solid red**: The instrument is on and the external power is less than 9.9V. Supply power at higher voltage.

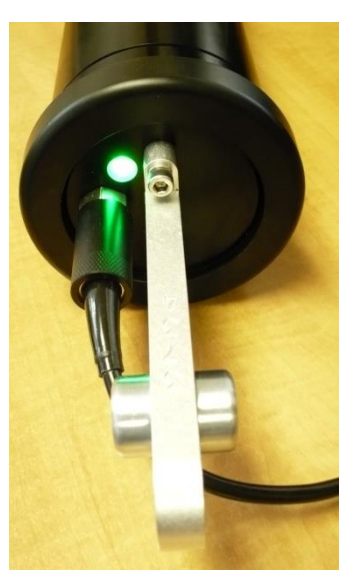

- **Flashing red**: The instrument is logging data and the external power is less than 9.9V
- **Off with data/power cable attached**: The instrument is not working properly. Consult the Troubleshooting section of this manual or call the service department.

## <span id="page-10-1"></span>**Configuring Sampling Parameters Using SeaCast**

SeaCast is free software provided for use with AML Oceanographic instruments. It can be used to set up an instrument for profiling or monitoring data, as well as downloading, graphing, and exporting the collected data.

Full details on the instrument configuration process and the software's capabilities can be found in the SeaCast manual. It is highly recommended that the SeaCast manual be reviewed prior to instrument usage.

## <span id="page-10-2"></span>**Configuring Sampling Parameters through the Terminal**

Instruments can also be configured for deployment using a terminal emulation program such as *HyperTerminal, RealTerm,* or *Tera Term*. As with SeaCast, communications with the instrument must be established using the correct communications port and settings. The communications settings are 8 data bits, 1 stop bit, no parity, no flow control, and the desired baud rate.

It is recommended that the instrument be configured with SeaCast. However, if connected via terminal emulation the following steps must be completed by issuing text commands:

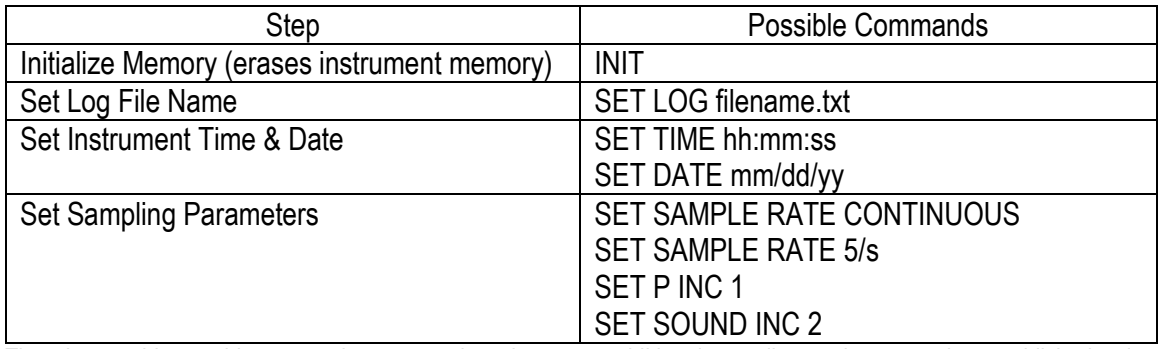

The above table provides example commands only; many additional sampling regimes can be established using available commands. Please consult the Commands section of the Appendix for full syntax details on the commands you wish to use.

### <span id="page-11-0"></span>**Accounting for Atmospheric Pressure Variations at the Surface**

Climate and altitude changes can create fluctuations in atmospheric (barometric) pressure. AML's pressure sensors are sensitive enough to detect these variations. When this happens, the instrument's pressure channel may not read exactly zero when data is taken prior to submersion in the water. Nearly all absolute pressure sensors experience atmospheric pressure offsets if they are sufficiently sensitive.

To compensate for this atmospheric pressure offset, AML instruments have the ability to reset the pressure sensor's zero point. This can be initiated using AML Oceanographic SeaCast software or a Terminal emulator command. The compensation does not affect the calibration of the pressure sensor, and can be turned off or recalculated at any time. The compensation factor is applied through the entire calibrated pressure range. Note that this compensation cannot be applied to a built-in Paroscientific Digiquartz sensor, as found in bathyMetrec•X.

Once the atmospheric pressure compensation is applied, it will be applied to all pressure sensor data until it is turned off or recalculated. The setting is written to memory, so it remains set when the instrument is powered down.

#### **Using SeaCast**

Refer to the SeaCast User Manual for instructions on enabling "Zero Depth."

#### **Using a Terminal Emulator**

- Establish serial communications with the instrument on your computer. Refer to the Communications section of this manual for more information.
- Once connection is established, ensure the instrument is stationary, and is not submerged in water.
- To turn ON Atmospheric pressure compensation, issue the *ZERO ON* command. This will calculate and apply the offset required to compensate for current atmospheric pressure conditions.
- To turn OFF Atmospheric pressure compensation, issue the *ZERO OFF* command. This will disable the offset.
- Issuing the *ZERO* command again will calculate a new offset based on current conditions.

### <span id="page-11-1"></span>**Logging a Profile**

• Ensure the pre-deployment procedures have been completed (see page 5).

- **Metrec•X is a real-time instrument with the ability to log data. To enable logging, send the command** *SET SCAN LOGGING* **to the instrument (see Commands section).**
- Plug the data/power cable into the instrument.
- Ensure that the desired sampling settings have been selected and applied.
- With the instrument in air (NOT submerged), use the *ZERO* command to zero the barometric pressure offset (P•Xchange only).
- Enter the *M* or *MONITOR* command to begin monitoring data. All monitored data will be logged, provided the *SET SCAN LOGGING* command is enabled.
- The status LED should start to flash green to indicate data is being logged. Keep the instrument at this depth for 2 minutes prior to beginning the cast to allow the sensors to fully wet and the pressure case to shed heat.
- Send the instrument down to the desired depth and return it to the surface.

### <span id="page-12-0"></span>**Monitoring Real Time Data**

- Ensure the pre-deployment procedures have been completed (see page 5).
- Ensure that the desired sampling settings have been selected and applied.
- Plug the data/power cable into the instrument. If you power the instrument externally over a long cable, please note the following:
	- $\circ$  Voltage drop due to cable resistance increases with cable length. The voltage drop on a standard AML cable, with a standard Metrec•X, is about 2 volts per 100m of cable while sampling and 0 volts per 100m when in low power mode.
	- $\circ$  The instrument's low voltage warning triggers at 9.9 volts or less.
	- $\circ$  The instrument's auto shutdown triggers when supplied with 8.0 volts or less.
	- $\circ$  The instrument's maximum voltage is 36 volts.
	- $\circ$  The voltage at the instrument, while sampling, must be above the shutdown level for the instrument to operate.
- With the instrument in air, use the *ZERO* command to zero the barometric pressure offset (P•Xchange only).
- Lower the instrument until the sensors are fully submerged; the LED should start to flash green. Keep the instrument at this depth for 2 minutes prior to beginning the cast to allow the sensors to fully wet and the pressure case to shed heat.
- Begin monitoring data using SeaCast or a terminal emulation program.
- Send the instrument down to the desired depth and return it to the surface.

### <span id="page-12-1"></span>**Post-Deployment Procedures**

- When the instrument is pulled from the water it should be rinsed with fresh water.
- Dry the area around the connectors with a clean cloth or compressed air prior to disconnecting the plugs or cables. Do not blow compressed air into the P•Xchange sensor. Doing so may damage the sensitive pressure transducer diaphragm.
- Remove the cable. Place the dummy plug in the connector to protect it.
- Dry the instrument and stow it securely.

### <span id="page-12-2"></span>**Viewing your Data**

You may download and view data using SeaCast or a terminal emulation program. Please refer to the SeaCast manual to which outlines the steps to download and review your data.

### <span id="page-13-0"></span>**Metrec•X with Independent UV**

The independent UV option is offered for situations where economic power usage is critical but biofouling protection is still desired. By running the UV independently through a DCC, the instrument can take advantage of its power saving features, shutting down between measurements while UV•Xchange continues to prevent fouling uninterrupted on a different power source.

If the independent UV option is selected, one or more of the secondary ports will be configured exclusively for a UV•Xchange. For example, a P1S4 can be built as a P1S3+UV. Any such ports will be marked with "UV ONLY."

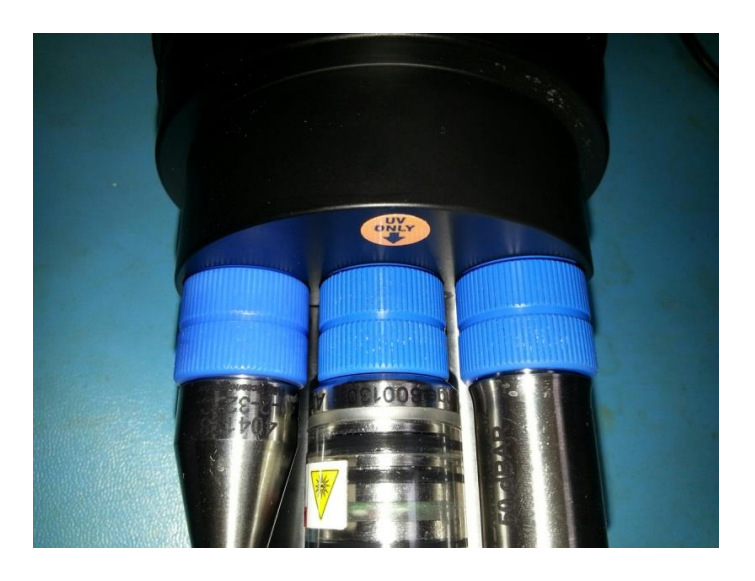

#### **Configuration of the Duty Cycle Controller**

The default setting for the DCC is a repeating pattern of 20 minutes on and 20 minutes off. The duty cycle can be set upon request for any combination of 2-minute increments in a repeating 120-minute period. The on-off timer begins immediately once the controller is supplied with power.

> Note: If powered through the dedicated port, configuration options for UV•Xchange will not be accessible through SeaCast.

#### **Power**

Power to the UV port is independent from the rest of the instrument. If the independent UV option is selected, two pins on the connector that are normally unused are activated for this purpose.

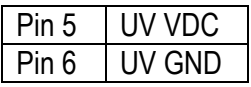

Power must be supplied continuously. When the DCC is in an "on" cycle, power is passed through to the device connected to the output. No power is passed to the output during an "off" cycle. The timing board itself consumes less than 0.1mA during both "on" and "off" cycles.

## <span id="page-14-0"></span>**Maintaining the Instrument**

### <span id="page-14-1"></span>**Periodic Maintenance**

Periodic preventative maintenance will prolong the life of the instrument. The following steps are recommended:

- If the instrument is very dirty or oily, allow it to soak in warm, soapy water before cleaning with a rag or soft brush. When finished, rinse with fresh water to remove any residual soap or dirt.
- Before each use:
	- o Check for proper installation of all Xchange™ sensors.
	- o Check for nicks and cuts on the cable.
- After each use:
	- $\circ$  Clean and rinse the instrument using fresh water.
	- $\circ$  Dry the instrument completely, and store it in a cool, dry place.
- Monthly:
	- $\circ$  Apply a layer of Molykote 44 medium silicone grease to the female half of the connection as shown and fully insert the plug. Wipe away any excess that squeezes out. This will lubricate both male and female connectors.

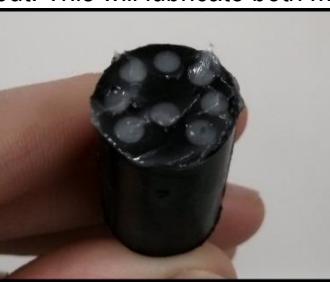

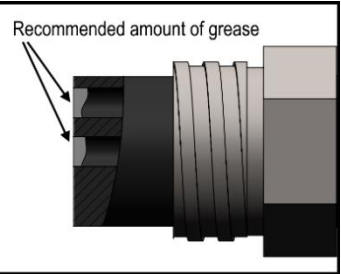

- Yearly:
	- o Send the instrument or Xchange™ sensors to a service centre for diagnostics and re-calibration.

## <span id="page-15-0"></span>**Communications**

## <span id="page-15-1"></span>**PC Settings**

Metrec•X will communicate with both RS-232 and RS-485 serial connections. The computer to which the instrument is connected must be set up as follows:

- 8 bits
- 1 stop bit
- No parity
- No hardware flow control
- Baud rate of 600, 1200, 2400, 4800, 9600, 19200, or 38400 baud

After power up, the Metrec•X will wait for an ASCII carriage return. The instrument will automatically detect whether communications are RS-232 or RS-485 and also the baud rate.

## <span id="page-15-2"></span>**Output Formats**

Output formats can be modified. If the required modifications are not supported by the commonly used command list in the next section, please contact the factory for support on custom output formats.

Formatting can be changed in the following ways:

- The number of decimal places for each channel
- Turn on or off
	- $\circ$  date and time
	- $\circ$  calculated parameters (salinity, density, and calculated SV)
	- $\circ$  power up information (header)
	- $\circ$  automatic monitoring on power up

### <span id="page-15-3"></span>**Default Output Format**

The output from Metrec•X is space delimited values. The following table shows the output units for each Xchange™ sensor:

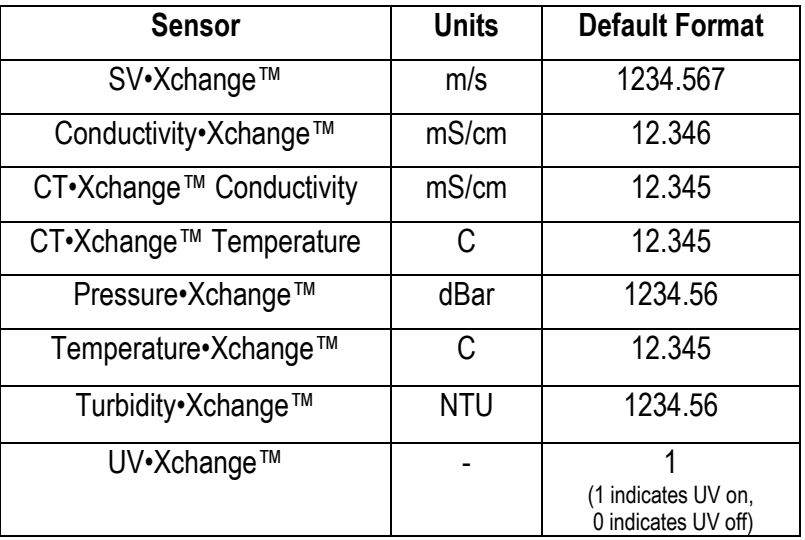

The default data channel outputs with all calculated parameters turned on are the following:

#### **P1S4 Configuration** (with SV, P, T, and Turbidity sensors)

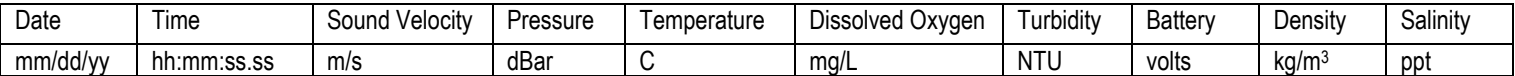

#### **P2S2 Configuration** (with SV, C, P, T sensors)

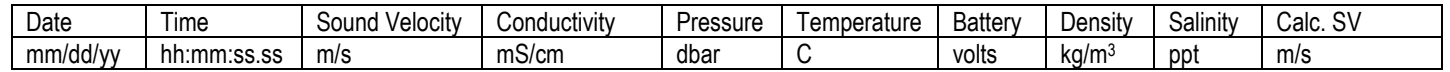

Note: These are examples of the default configurations. Your data channel outputs will be entirely dependent on which Xchange™ sensors are installed.

#### <span id="page-16-0"></span>**Default Example Outputs**

Keyboard inputs in the output capture shown below are in bold type.

METREC.X Version 4.13.10 SN:50002 AML Oceanographic Ltd. 969.0 MBytes installed

#### <sup>&</sup>gt;**scan**

05/08/12 12:56:06.54 1486.164 00.076 -0000.13 21.244 009.85

#### <sup>&</sup>gt;**monitor**

05/08/12 12:56:08.26 1486.164 00.076 0000.02 21.244 009.83 05/08/12 12:56:08.32 1486.165 00.077 -0000.06 21.244 009.85 05/08/12 12:56:08.37 1486.169 00.077 -0000.06 21.244 009.85 05/08/12 12:56:08.44 1486.169 00.076 0000.09 21.244 009.85 05/08/12 12:56:08.51 1486.163 00.075 0000.17 21.244 009.85 05/08/12 12:56:08.58 1486.165 00.076 0000.17 21.244 009.85 05/08/12 12:56:08.65 1486.166 00.077 0000.25 21.244 009.85 05/08/12 12:56:08.72 1486.167 00.078 0000.09 21.244 009.85

#### <sup>&</sup>gt;**dis options**

[Instrument] Type=METREC.X EmulationMode=disabled UseCustomHeader=yes SN=50002 Firmware=V4.13.10 SampleUnits=continuous SampleInterval=0 PressureInc=0.00 SoundInc=0.00 LogFile=data.txt Date=05/08/12 Time=12:56:28 MemorySize=969.0 MB MemoryUsed=7.6 MB DisplayTime=yes DisplayDate=yes DisplaySalinity=no DisplayDensity=no

DisplaySoundVelocity=no DisplayBattery=yes RelayMode=RS232 mode RealtimeLogging=no LoggingTimeout=0 StartupDelay=10 DisplayHeader=yes StartupMode=prompt CharacterReception=yes LoggingBreakMode=no DetectionMode=A3 BatteryACoefficient=+3.500000E-01 BatteryBCoefficient=+2.500000E-02 ShutDownVoltage=8.0 WarningVoltage=9.9 PressureOffset=0.00 UsePressureOffset=no SoundVelocityThreshold=1375.00 DelimterMode=Space SensorDetectionMode=Once Traceability=yes SkipPowerOff=no AnalogChannels=2 [Slot 1] SensorName=SV-C.Xchange SV.X SN 201579 04/26/12 BoardSN=04258

[Slot 3] SensorName=SV-C.Xchange C.X SN 500237 05/04/12 BoardSN=04248

[Slot 5] SensorName=P-T.Xchange P.X SN 300312 05/04/12 T.X SN 400458 05/04/12 BoardSN=03905

#### <sup>&</sup>gt;**dir**

test .raw 1750 05/08/12 12:52:16.00<br>data .txt 1750 05/08/12 12:54:18.00 1750 05/08/12 12:54:18.00

961 MBytes free 7 MBytes Used 2 File(s) listed

## <sup>&</sup>gt;**dump data.txt**

[cast header] InstrumentSN=50002 Date=05/08/12 Time=12:54:18.87 PressureOffset=0.00 UsePressureOffset=no Slot1Sensor1=SV-C.Xchange SV.X SN 201579 04/26/12 Slot3Sensor1=SV-C.Xchange C.X SN 500237 05/04/12 Slot5Sensor1=P-T.Xchange P.X SN 300312 05/04/12 T.X SN 400458 05/04/12 [Data] 05/08/12 12:54:19.03 1486.107 00.076 0000.09 21.236 009.85 05/08/12 12:54:19.10 1486.105 00.076 0000.17 21.236 009.85 05/08/12 12:54:19.16 1486.108 00.077 0000.17 21.236 009.85 05/08/12 12:54:19.23 1486.105 00.076 0000.17 21.236 009.85 05/08/12 12:54:19.29 1486.102 00.077 0000.17 21.236 009.85 05/08/12 12:54:19.36 1486.108 00.076 0000.17 21.236 009.85

05/08/12 12:54:19.43 1486.102 00.077 0000.17 21.236 009.85 05/08/12 12:54:19.50 1486.105 00.075 0000.09 21.236 009.85 05/08/12 12:54:19.57 1486.107 00.076 0000.25 21.236 009.85 05/08/12 12:54:19.64 1486.104 00.076 0000.25 21.236 009.85 05/08/12 12:54:19.71 1486.105 00.076 0000.17 21.236 009.85 05/08/12 12:54:19.78 1486.111 00.077 -0000.13 21.236 009.85 05/08/12 12:54:19.84 1486.101 00.076 -0000.21 21.236 009.85 05/08/12 12:54:19.91 1486.107 00.076 0000.02 21.236 009.85

## <span id="page-19-0"></span>**Support**

## <span id="page-19-1"></span>**Troubleshooting**

#### **Instrument fails to communicate:**

- Is the connector damaged?
- Check the cables
	- $\circ$  Is the data/power cable connected to the instrument and computer?
	- $\circ$  Are there any cuts in the cable?
	- $\circ$  If using a cable other than an AML cable, it should be configured as a null modem cable.
	- o If using multiple cable lengths, the extensions should **not** be configured as null modem cables.
- If using external power over a long cable, check the voltage drop over the cable. Measure the voltage across a 10 watt, 27Ω resistor across pins 1 and 4 of the cable. The voltage should be between 9.9 and 26 volts.
- Are the communication settings in the program used on the computer correct?
	- o Comm port selection
	- $\circ$  8 bits
	- $\circ$  1 stop bit
	- $\circ$  No parity
	- o No hardware flow control
	- $\circ$  Baud rate between 600 and 38,400 baud
- Are the communication settings in the instrument correct?
	- $\circ$  Was the instrument specifically set to one baud rate last time? If so, use that baud rate to resume communications.
	- o Was the instrument set to only RS-232 or only RS-485 last time? If so, resume communications in the required protocol.
	- o Was the instrument set to *RX OFF* last time? If so, a carriage return must be sent to the instrument immediately after power is applied to interrupt this mode.
- Was the instrument set to monitor on power up mode? If so, a carriage return must be sent to the instrument immediately after power is applied to interrupt this mode. To interrupt monitor on power up, hold down the ENTER key while applying power to the instrument.

### **Instrument fails to log:**

- Verify the LED indicator status:
	- o With the instrument in air (NOT submerged), insert the communication cable. The LED indicator should show solid green indicating the instrument is powered and ready

Note: If no SV•Xchange, CT•Xchange, or C•Xchange sensors are installed, the instrument will begin logging in air.

- $\circ$  Place the instrument's sensors in water. The LED indicator should remain green and begin flashing, indicating the instrument is powered and logging.
- $\circ$  If the LED indicator shows red, increase the supply voltage to between 10 and 36 volts.
- $\circ$  If the indicator does not light up, the instrument is not operating correctly. Continue with the remaining troubleshooting items.
- Allow at least two sample periods for the instrument to detect that it is immersed.
- Were the sound velocity increment, pressure increment and/or sample rate settings set to values that could prevent logging?
- Was the log file name set correctly?
- Is the connector damaged, dirty, or corroded?
- If all previous steps fail, reset the instrument. Send an *INIT* command to the instrument to re-initialize the memory. Note: The *INIT* command will completely erase all settings stored on the instrument.

#### **Instrument generates noisy data:**

- Is the connector damaged, dirty, or corroded?
- If connected to external power, is there noise on the power supply? Switch-mode power supplies are common sources of noise.
- Nearby EMI sources such as electric motors, generators, and transformers can create noise. If possible, move the instrument and its cables away from the noise source.
- Are the sensor/s clean?
- Are there bubbles on or in the sensor/s?
- Are the sensor/s damaged?
- Is there something nearby affecting the water temperature?

#### **SeaCast fails to recognize a sensor:**

 $\overline{\phantom{a}}$ 

- Be sure to download the latest version of SeaCast
	- o Tu•Xchange requires SeaCast version 3.0 or greater for full functionality.

#### **SV•Xchange data does not match CTD-calculated SV:**

• Owing to the error associated with each individual sensor and Chen and Millero's equation<sup>1</sup>, sound velocity calculated from CTD values will fall within approximately  $\pm 0.4$  m/s of the actual value 95% of the time. It is not uncommon to see differences of this size between directly measured sound velocity and CTD-calculated sound velocity.

<sup>1</sup> Chen-Tung Chen and Frank J. Millero, "Speed of sound in seawater at high pressures," *The Journal of the Acoustical Society of America* 62, no. 5 (1977): 1129-1135.

### <span id="page-21-0"></span>**Contact AML Oceanographic**

#### **Service**

To request an RMA or technical support

Email: service@AMLoceanographic.com Phone: 1-250-656-0771 Phone: 1-800-663-8721 (NA) Fax: 1-250-655-3655

#### **Sales**

For all general sales inquiries

Email: sales@AMLoceanographic.com Phone: 1-250-656-0771 Phone: 1-800-663-8721 (NA) Fax: 1-250-655-3655

#### **Website**

http://www.AMLoceanographic.com

#### **Customer Portal**

*My AML Oceanographic* is AML's online data centre. This secure area within our website is designed to offer one easy location for interested individuals and organizations - distributors, customers, prospects, and other members of our community - to manage their interactions with AML. *My AML Oceanographic* will allow you to:

- View and manage your assets (instruments and sensors)
- Consult instrument diagnostic summaries
- View and download calibration and conformity certificates
- View and manage your technical support cases
- Consult and download sales estimates, sales orders, and invoice copies
- View account balances and generate account statements
- Assess inventory availability at AML

To access the Customer Portal, please navigate to the *Support* button - located on the top right of the AML Oceanographic home page - select *Customer Centre* from the options on the drop down menu and follow the instructions provided.

#### **Mailing and Shipping Address**

AML Oceanographic 2071 Malaview Ave. Sidney, BC, Canada V8L 5X6

## <span id="page-22-0"></span>**Appendices**

## <span id="page-22-1"></span>**Commands**

When using SeaCast, the full command set is not usually necessary. However, text commands are available. Below is a listing of commonly used commands. Note that some commands are only available on instruments equipped with the appropriate Xchange™ sensors.

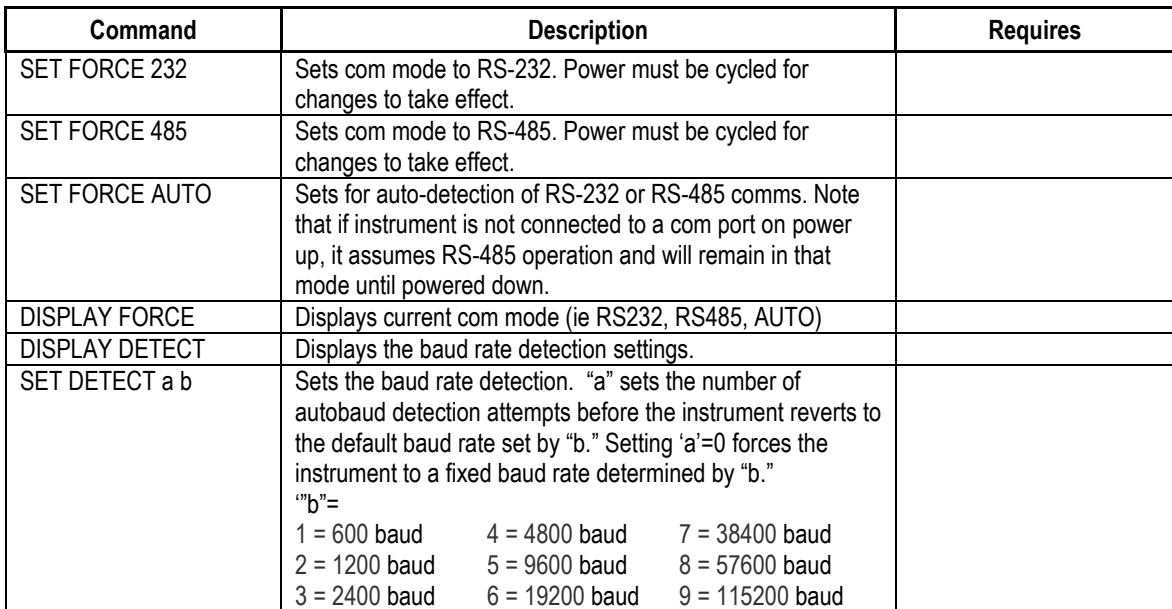

#### <span id="page-22-2"></span>**Communications Commands**

#### <span id="page-22-3"></span>**Sampling Rate Commands**

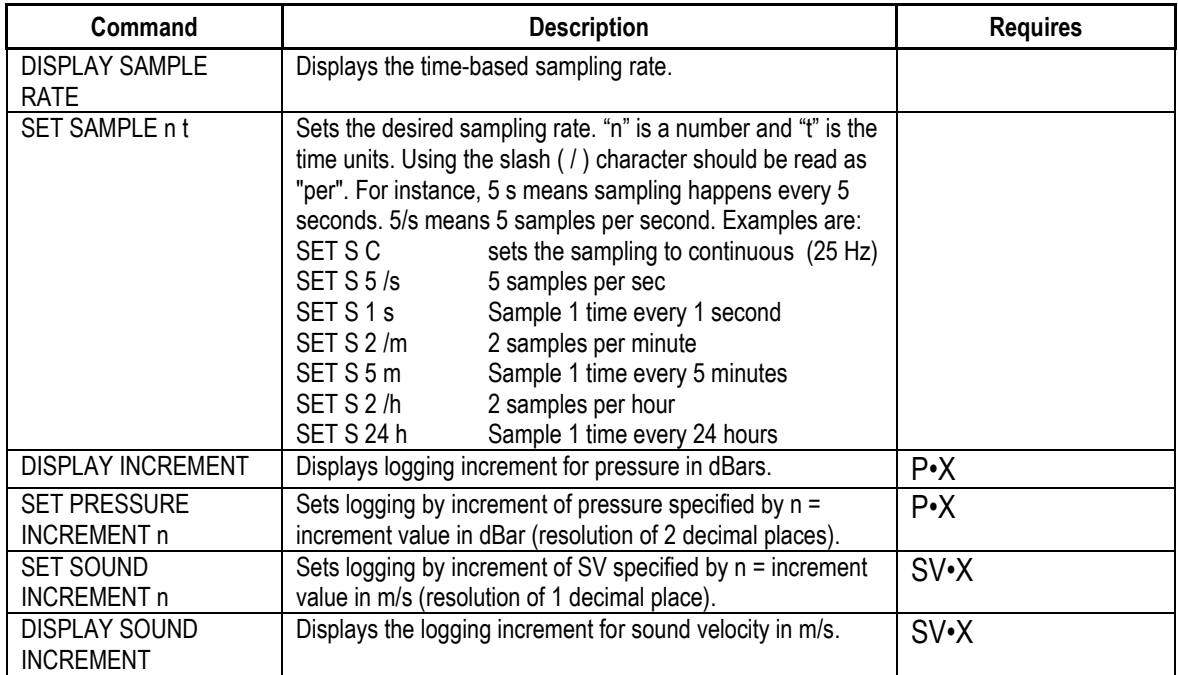

<span id="page-23-0"></span>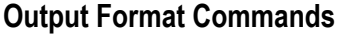

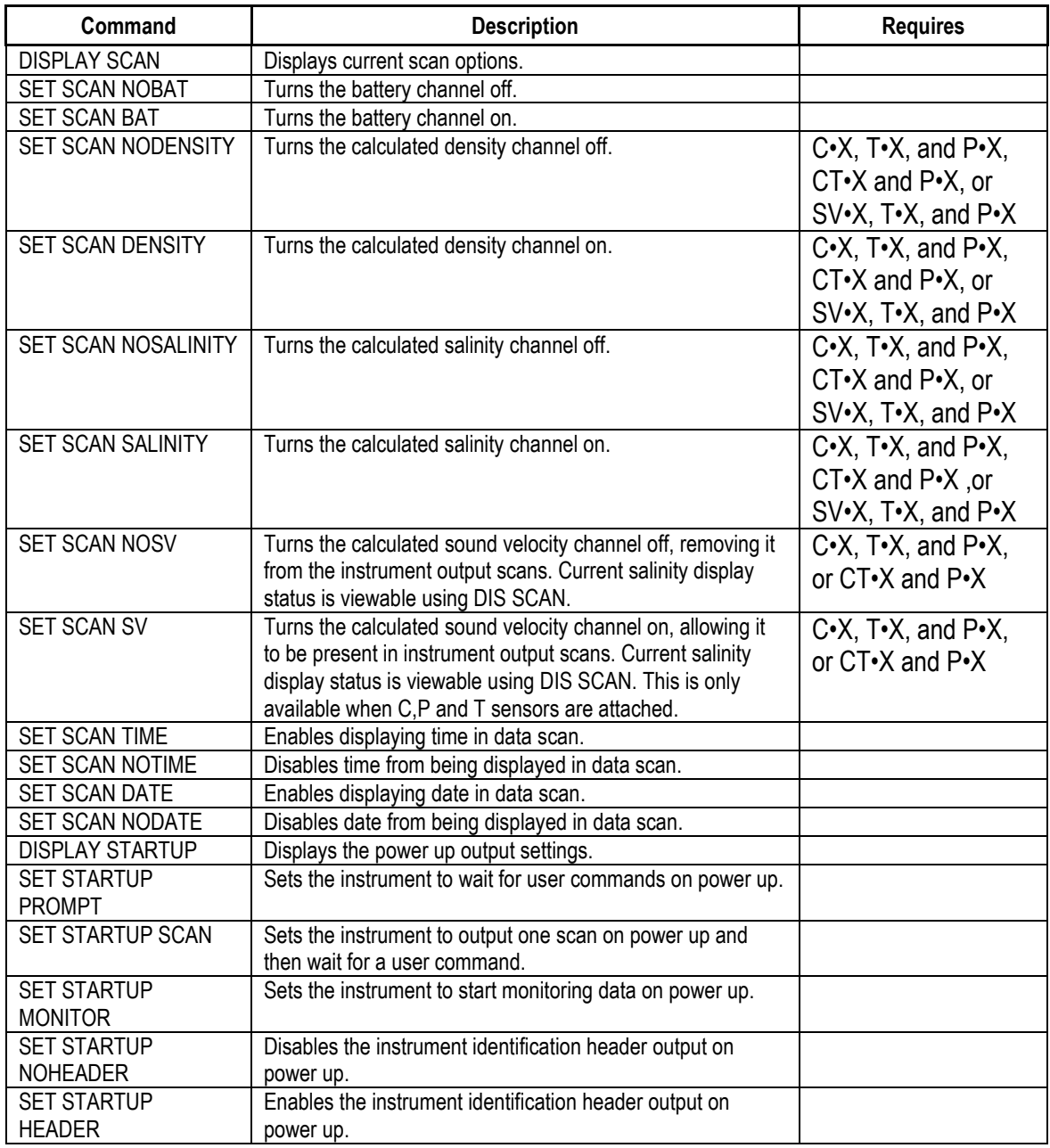

## <span id="page-23-1"></span>**Logging Commands**

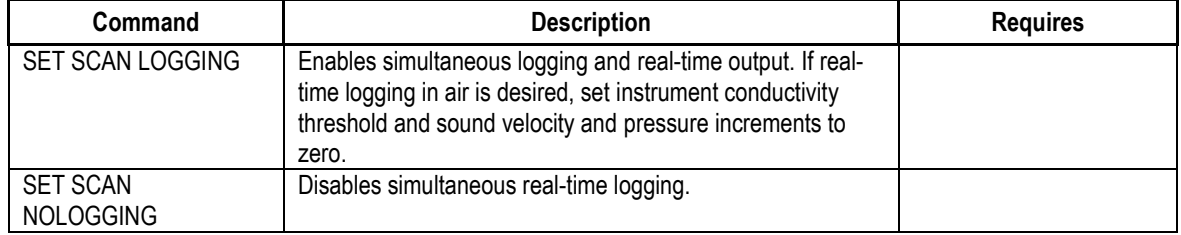

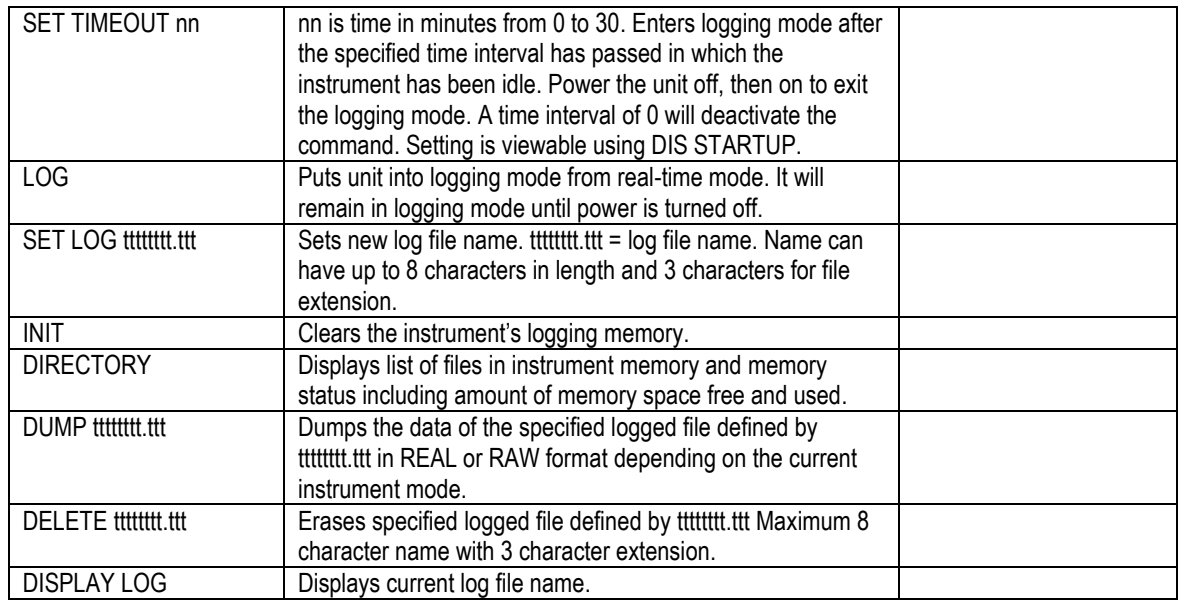

### <span id="page-24-0"></span>**General Commands**

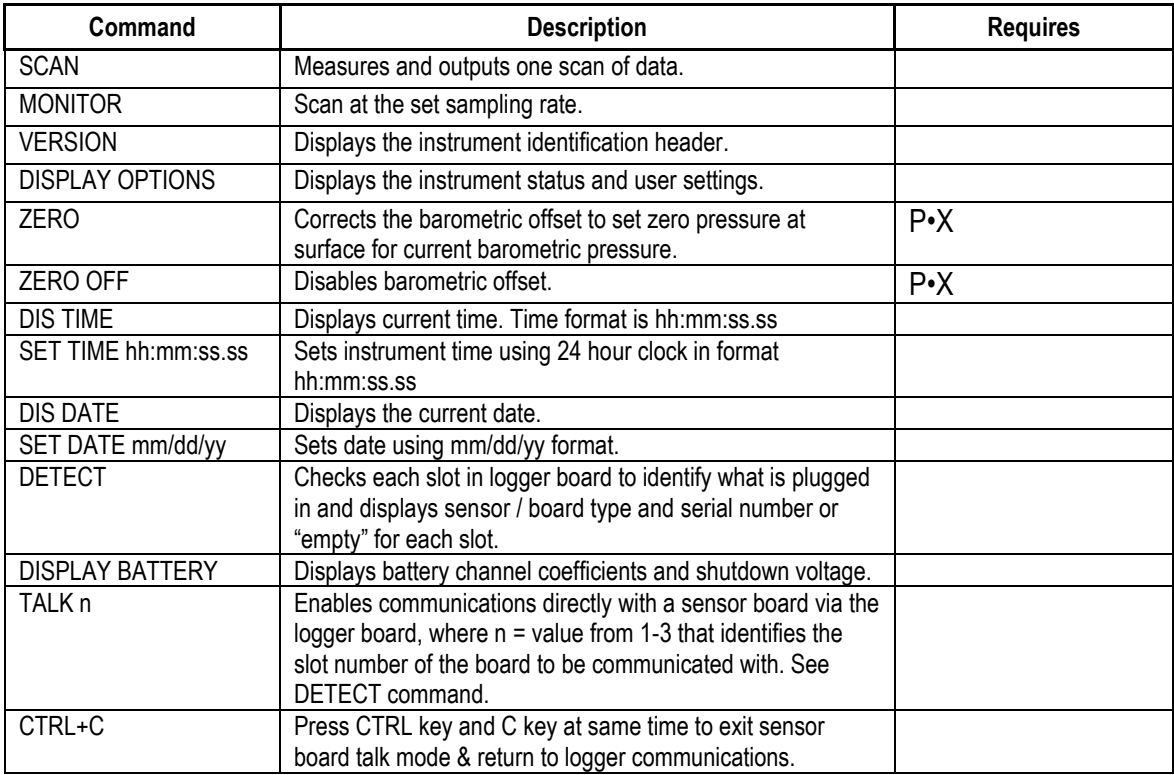

## <span id="page-25-0"></span>**Technical Specifications**

For individual sensor specifications, please see each sensor's respective manual, located on the USB included with your purchase.

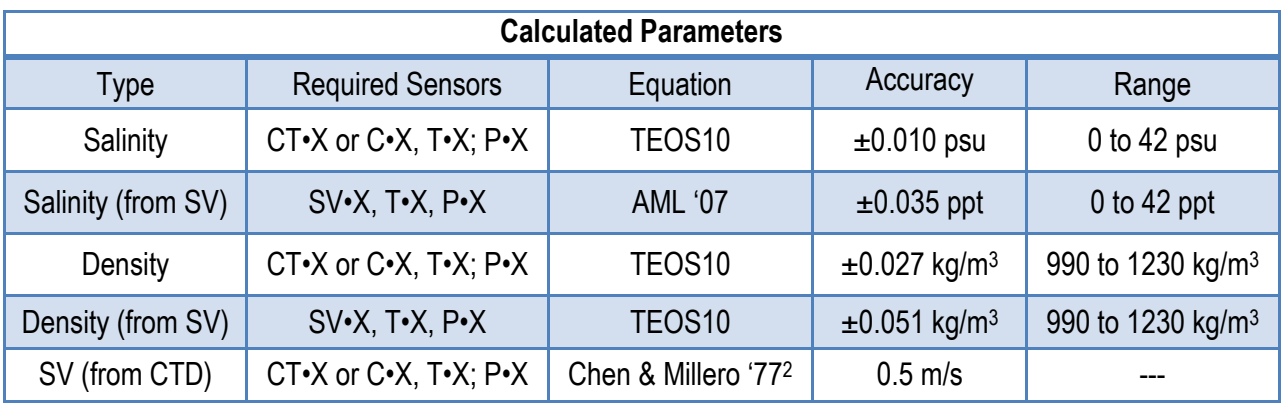

#### **Electrical**

- Mother Board
	- o Flash, non-volatile data memory (Minimum 1 GB)
	- o Seven configurable slots
- Sensor Boards
	- o Primary Xchange™ sensor board(s)
	- o Secondary Xchange™ sensor board(s)
	- o Analog sensor board(s)
- Auto detect RS232 or RS485 (½ duplex ASCII)
- Autobaud to 38,400

#### **Power**

 $\overline{\phantom{a}}$ 

- External Power Supply: 10 to 36 VDC
- Current Draw
	- o See tables on following pages
	- $\circ$  50 mA in standby mode
	- $\circ$  60 µA when in low power mode

<sup>&</sup>lt;sup>2</sup> Chen and Millero, "Speed of sound in seawater at high pressures," 1129-1135.

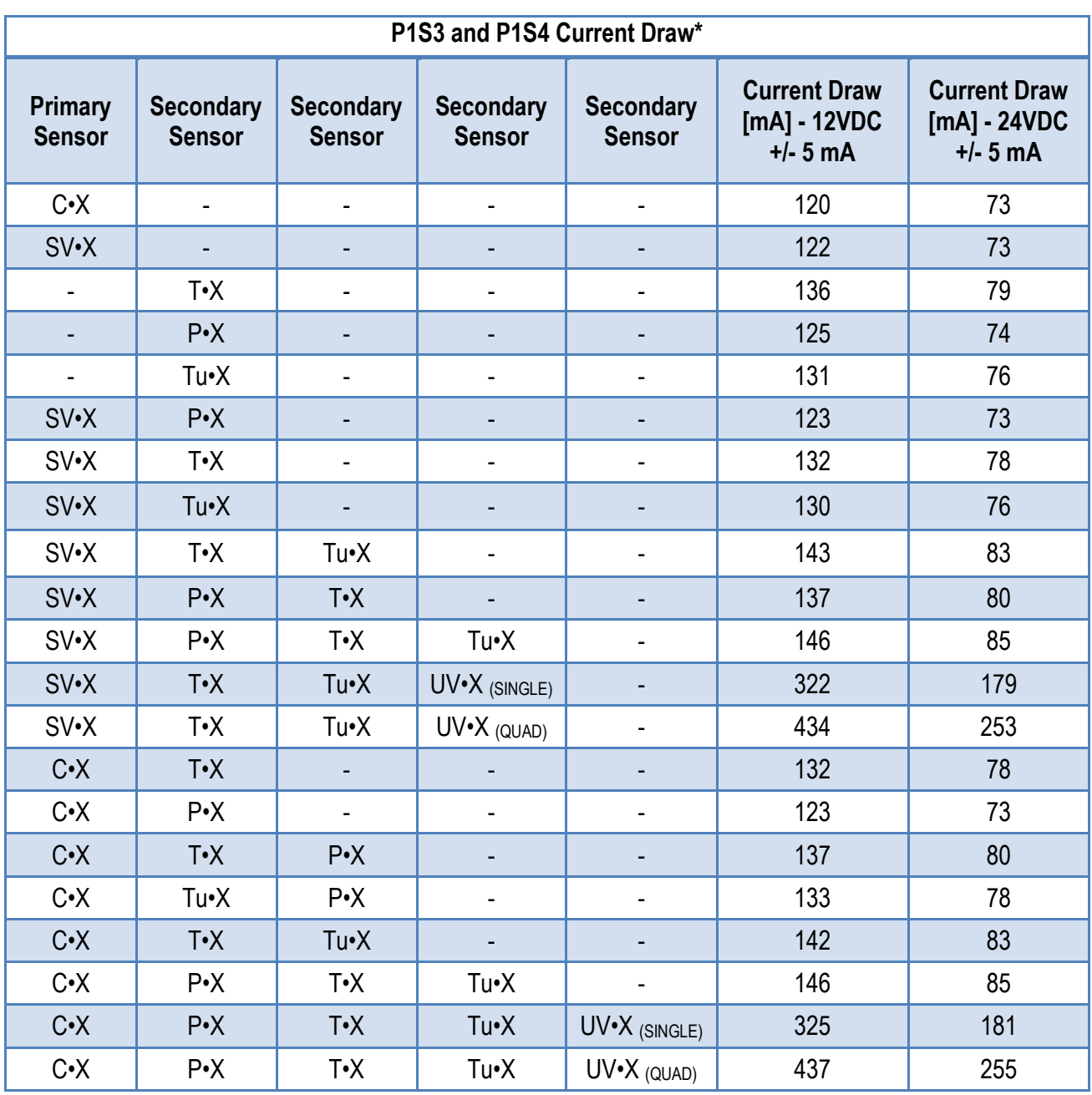

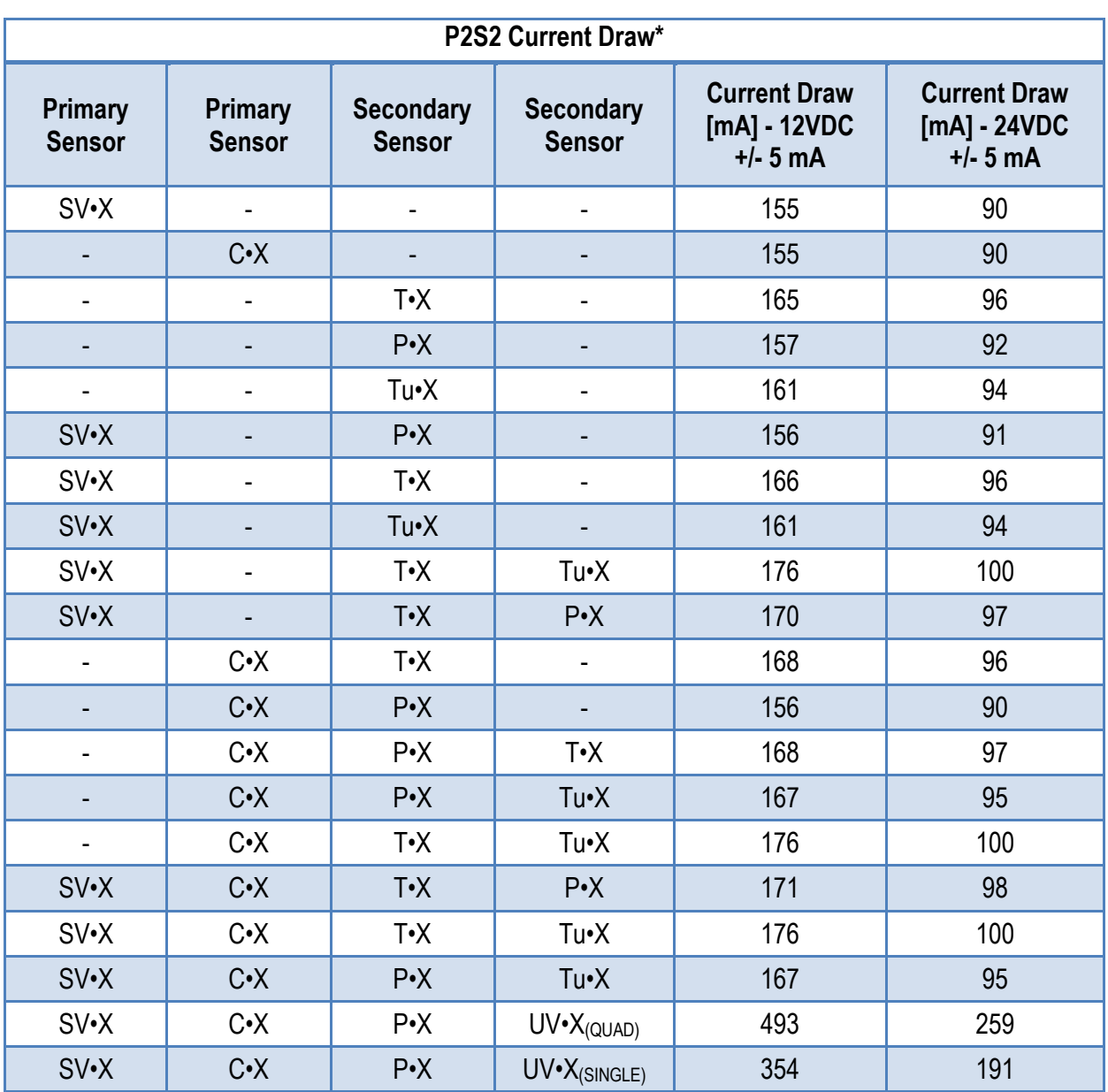

\*CT•X draws about the same current as C•X.

#### **Pressure Case**

- Hard anodized 7075-T6 aluminum (PDC-MTX-PXSX-60)
- Acetal copolymer plastic (PDC-MTX-PXSX-05)
- Environmental Limits
	- o Storage: -40°C to 60°C
		- o Usage: -20°C to 45°C

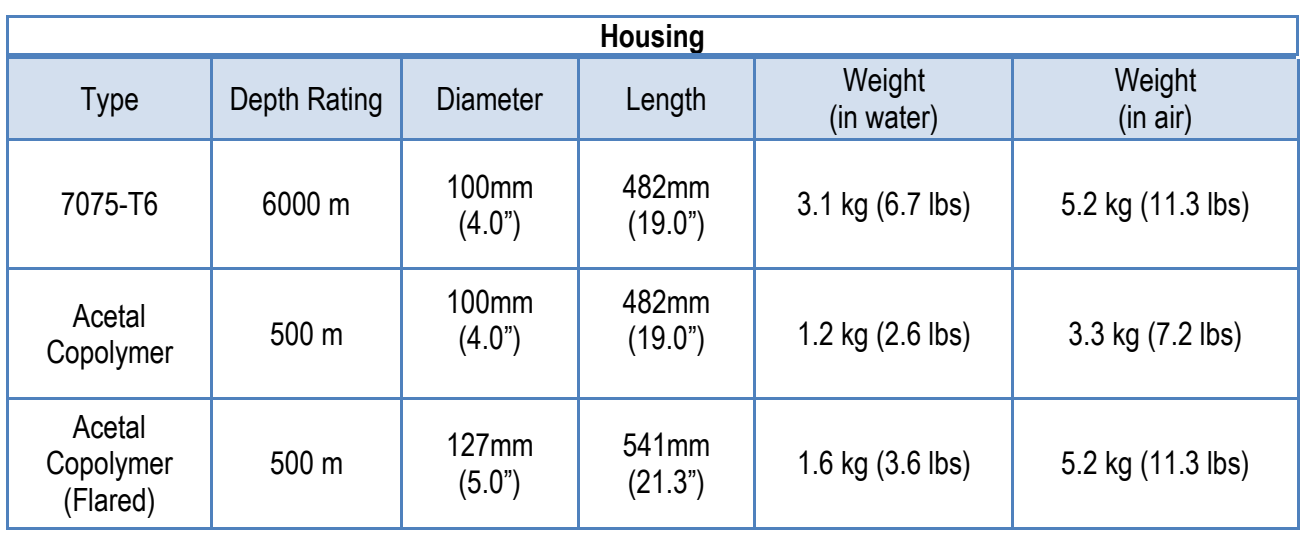

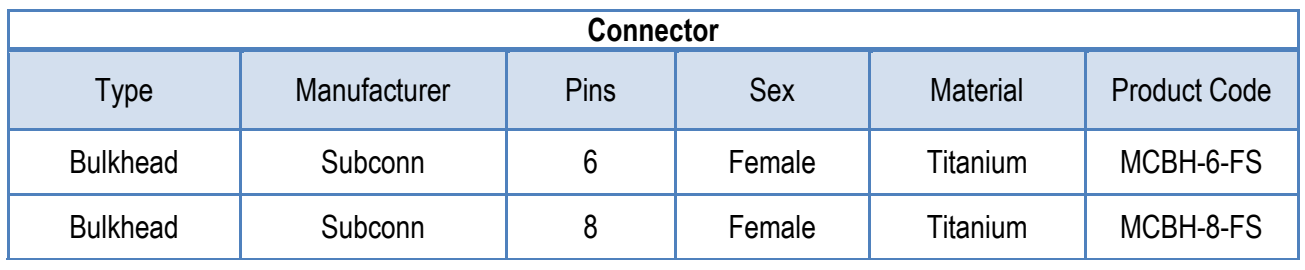

#### **Sampling Capabilities**

- Frequency
	- o Time: From 25 samples per second to 1 per 24 hours
	- o Pressure: Specific pressure increments in 0.01 dbar steps
	- o Sound Velocity: Specific sound velocity increments in 0.1 m/s steps
- Configurations
	- o Single scan or continuous output
	- o On command or autonomous on power up

#### **Included Items**

- Metrec•X Instrument
- 2m Data/Power Pigtail
- Black dummy plug
- Two primary sensor blanking plug (only one for P1S4 and P1S8)
- Two secondary sensor blanking plugs (four for P1S4 and up to 8 for P1S8)
- USB stick with manuals and documentation

#### **Software**

• SeaCast

## <span id="page-29-0"></span>**Ordering Codes**

#### **Instruments**

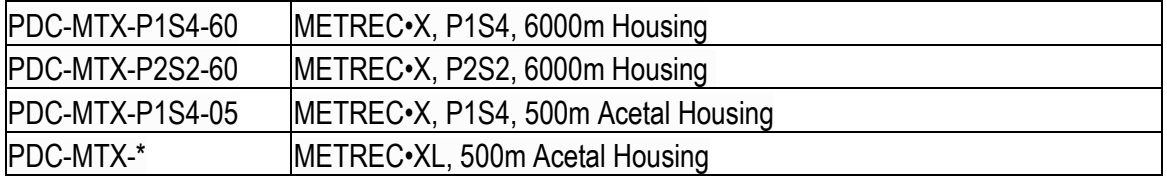

\*Custom configurations for independent UV and analog, third-party sensors. Contact AML for details.

### **Upgrade Options & Accessories**

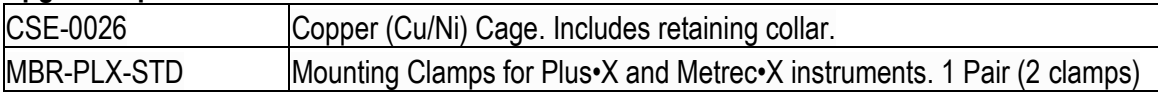

## <span id="page-30-0"></span>**Regulatory Information**

This product is compliant within the requirements of CE standards.

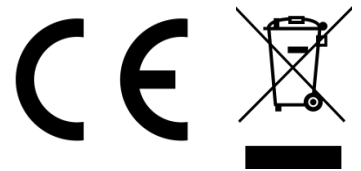

## <span id="page-30-1"></span>**Warranty**

AML warrants the instrument for a period of TWO YEARS from the date of delivery. AML will repair or replace, at its option and at no charge, components which prove to be defective. The warranty applies only to the original purchaser of the instruments and only to instruments and sensors manufactured by AML Oceanographic. The warranty of third party sensors will apply as per the specific vendor's warranty policy. The warranty does not apply if the instrument has been damaged, by accident or misuse, and is void if repairs or modifications are made by other than authorized personnel.

This warranty is the only warranty for new product given by AML. No warranties implied by law, including but not limited to the implied warranties of merchantability and fitness for a particular purpose shall apply. In no event will AML be liable for any direct, indirect, consequential or incidental damages resulting from any defects or failure of performance of any instrument supplied by AML.

#### **DISCLAIMER**

AML reserves the right to make any changes in design or specifications at any time without incurring any obligation to modify previously delivered instruments. Manuals are produced for information and reference purposes and are subject to change without notice.

## <span id="page-31-0"></span>**Technical Overview Drawings**

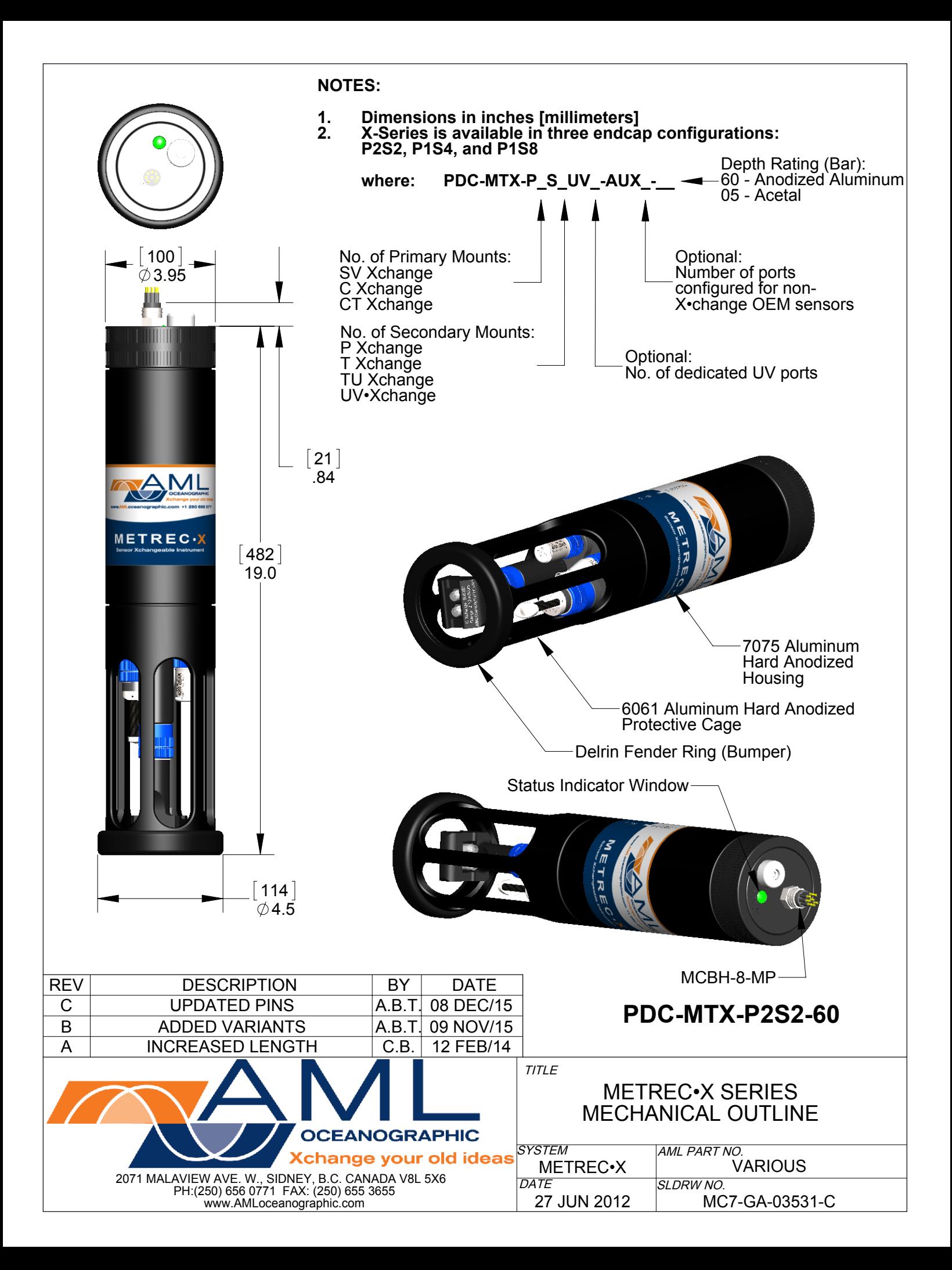

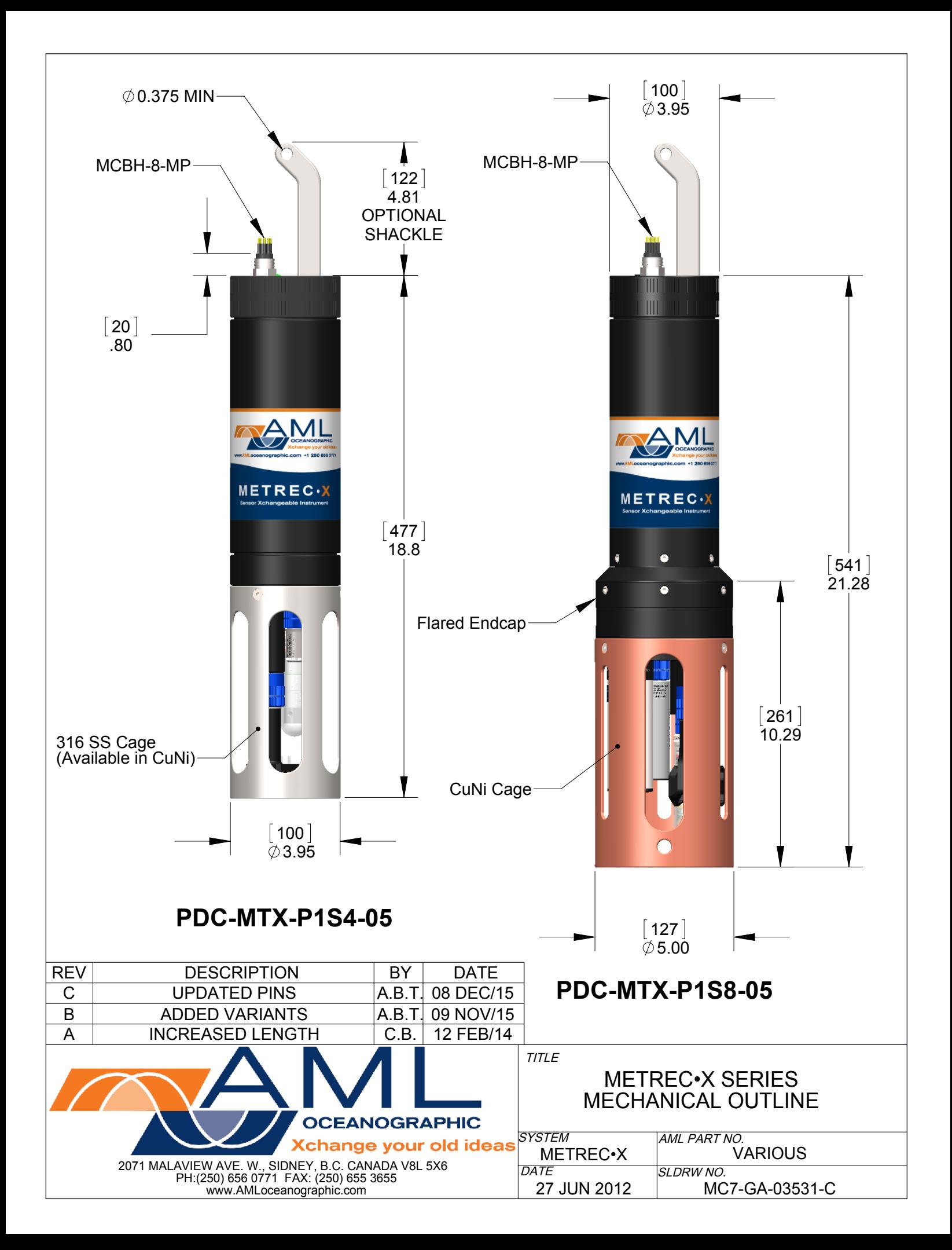

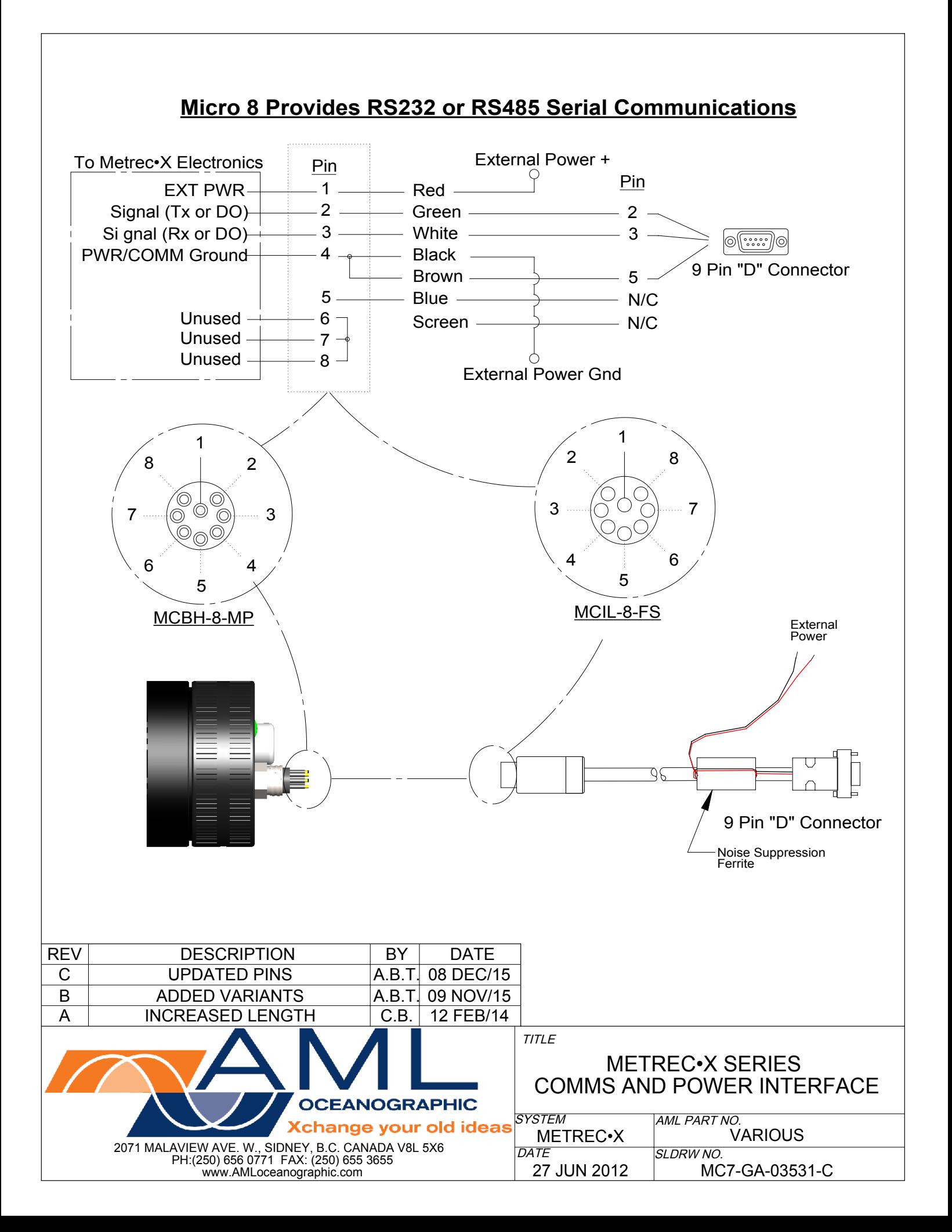

# **Alternate Configuration: Dedicated Power Lines for UV Protection Micro 6 Provides RS232 or RS485 Serial Communications**

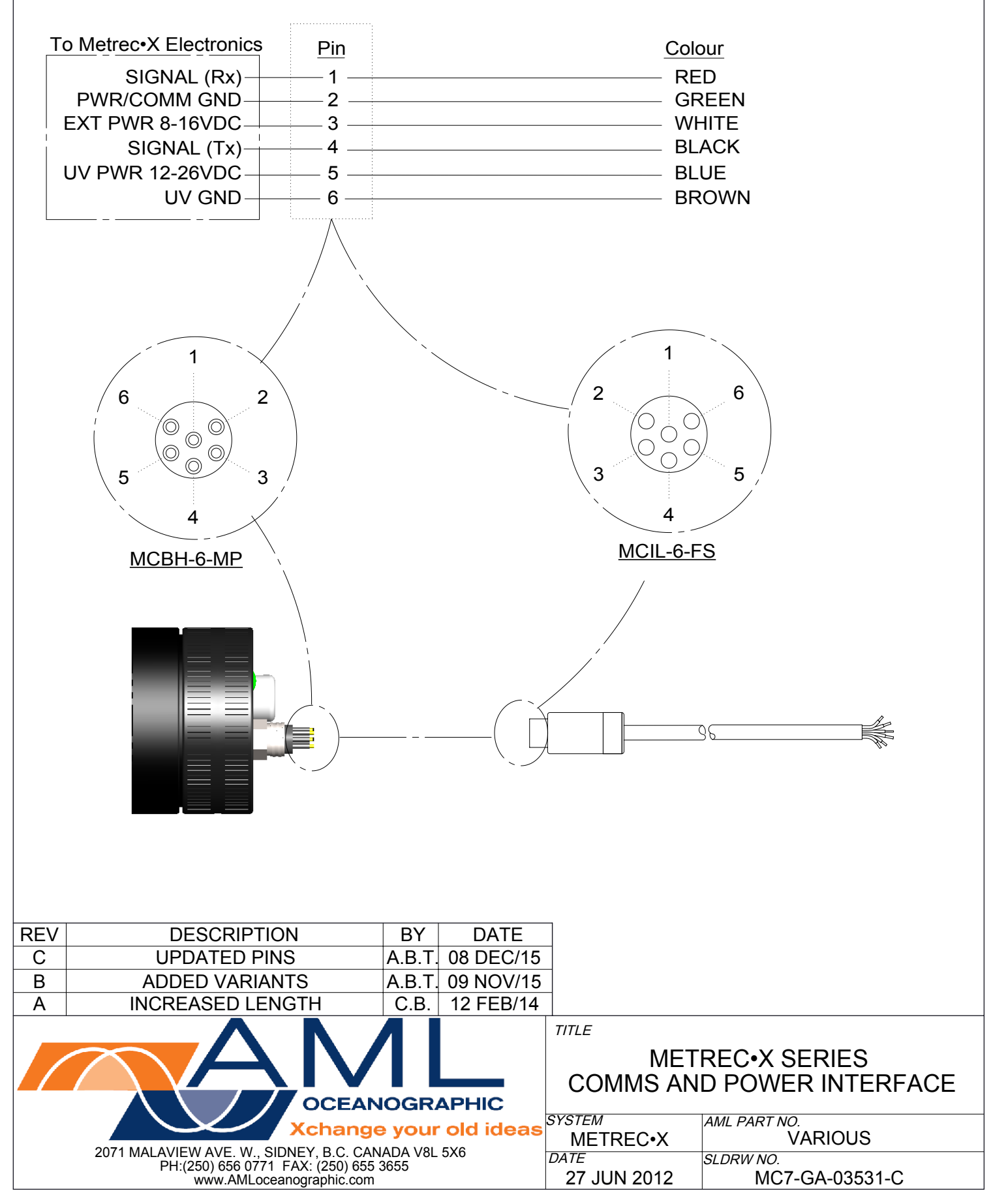